# Web Applications I

Instructions for exam submission through GitHub Classroom

#### 1 Goal

The exam submission will be done by pushing your project to a specific repository, that will be created by the "GitHub Classroom" application.

#### 2 Basic Requirements

The basic requirement is having a personal GitHub account, and being familiar with git commands.

#### 3 Getting the skeleton project

The skeleton project will be distributed as a "Classroom Link", that will give you access to a Classroom Assignment.

### 4 First login

At the first login on GitHub Classroom you have to associate your GitHub user to the student's ID. This is needed only once.

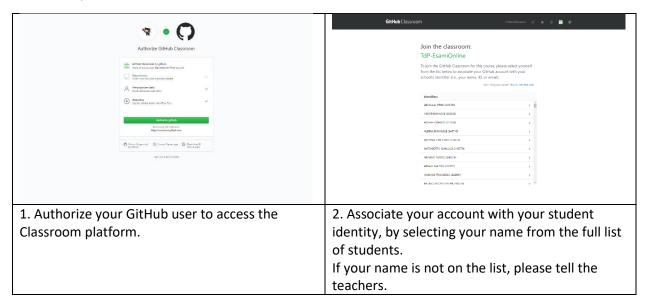

## 5 Accepting the assignment

For every new exam, you must "accept the assignment" to get a copy of the skeleton repository.

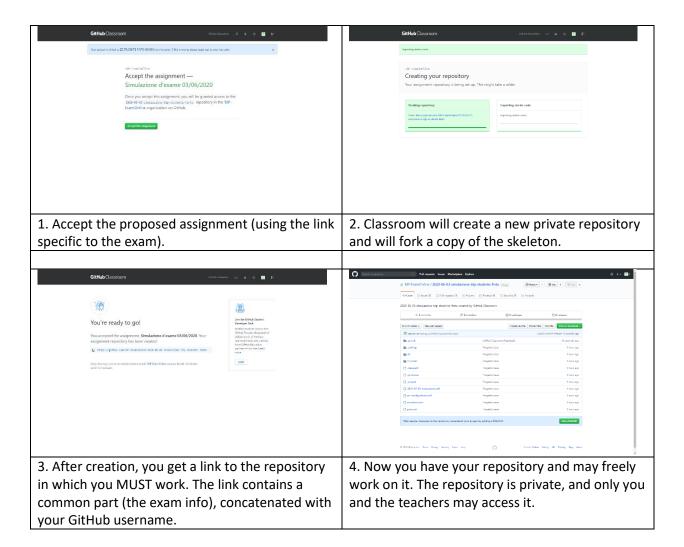

## 6 Developing the project

You may create or use different branches, but the final project must lie in the **master branch** (the content of other branches will not be considered).

The last commit (when you submit the exam, on the deadline day), <u>must</u> be tagged with 'final'. We assume that, if you don't push a commit tagged with final, you decided not to take the exam.

No further commits should me made to the repository, until after the oral discussion.